# **Инструкция по использованию «Smart Baby Watch Q50»**

*Полное руководство по регистрации и использованию приложения «SeTracker» для детских часов Smart Baby Watch Q50 с GPS.*

### **ОСНОВНЫЕ ТРЕБОВАНИЯ:**

**1.** Необходимым условием для работоспособности программы является лишь наличие интернета. Ваш телефон или планшет, должны иметь выход в интернет посредством Wi-Fi сети или 3G соединения.

**2.** Убедитесь, что на подготовленной для GPS часов микро сим-карте, подключена услуга передачи данных, а также подключен пакет с интернетом (рекомендуется подключить минимальный безлимитный тарифный план, в котором при полном расходовании суточного лимита мегабайт, интернет не отключается, а лишь снижается скорость до 64 кбит/cек.) Скорость соединения не важна, важно лишь стабильное подключение, так как GPS часы постоянно «держат связь» с сервером и вашим устройством, синхронизируя местоположение ребенка.

**3.** Приложение «SeTracker» предъявляет низкие требования к аппаратной части и программной части. Для работы с системой будет вполне достаточно смартфона или планшета на базе Android или iOS. Приложение высоко функционально. Среди аналогов это приложение наиболее "продвинуто", т.е. имеет большее количество дополнительных опций, поддерживаемых GPS часами, в сравнении с другими программами.

### **Установка приложения:**

**Вариант № 1.** Зайдите через ваше устройство в Play Market для андроид устройств, либо в Apple Store для устройств на базе iOS. Далее, в строке поиска введите "SeTracker". Cкачиваем и запускаем приложение SeTracker.

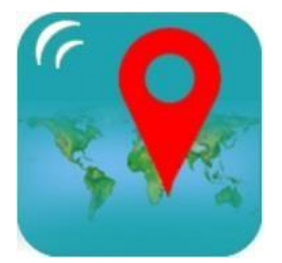

*Так выглядит ярлык «***SeTracker***» Так выглядит «***QR-код***»*

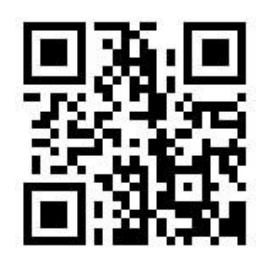

**Вариант № 2.** Осмотрите коробку, в которую упакованы детские часы с GPS.

На обратной стороне коробочки, вы можете видеть, так называемый QR-код (штрих-код). Данный код понадобится нам для того, чтобы скачать приложение «SeTracker» на ваше устройство. Далее, необходимо приложение, которое способно распознавать QR-коды. Если у вас пока нет такого приложение, то зайдите через ваше устройство в Play Market (для андроид устройств), либо в Apple Store (для устройств на базе IOS). Далее, в строке поиска вводим "QR код", и скачиваем любое приложение, которое имеет в названии слово "QR" + одно из слов «scanner» или «reader». Скачиваем приложение, запускаем его и подносим телефон к QR-коду напечатанному на коробочке, так чтобы QR-код на экране телефона через камеру было видно полностью. Программа должна распознать в QR-коде ссылку. Нажимаем на данную ссылку, скачиваем и запускаем приложение «SeTracker».

Аналогично данную программу можно скачать и установить, перейдя с вашего устройства по этой ссылке: [http://120.26.42.185:8888/update/S10\\_android\\_iphone\\_en/S10\\_android\\_iphone\\_en.html](http://120.26.42.185:8888/update/S10_android_iphone_en/S10_android_iphone_en.html)

## **Регистрация в приложении:**

Запускаем приложение и в первую очередь меняем язык на **РУС СК ИЙ, Английский,** затем выбираем Площадь приема на **ЕВ РОПА И АФ РИК А** , далее нажимаем на кнопку **"РЕГИСТРАЦИЯ"**

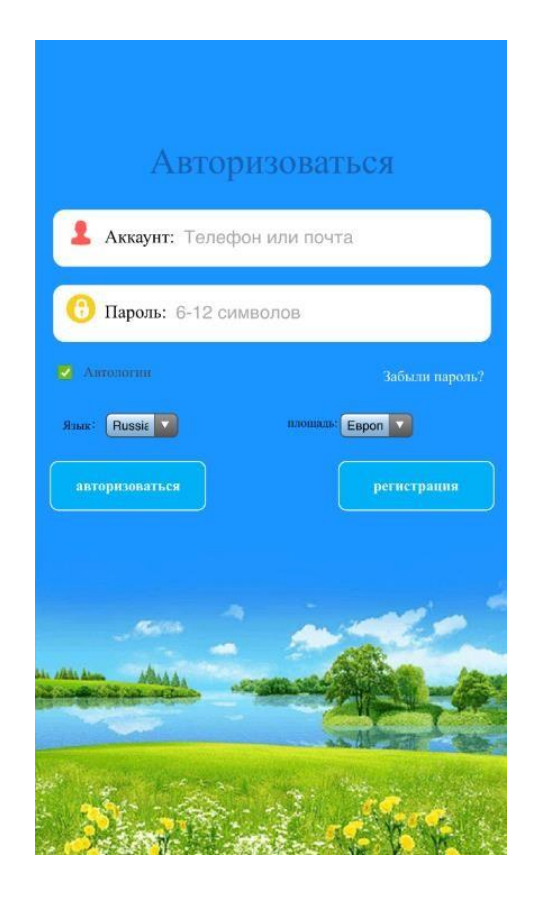

#### *В появившейся форме вводим:*

**ID regis\_code** - уникальный ID номер ваших часов, он находится на задней части часов (на крышке) и имеет вид на примере этого - «ID 1234567890». Его можно ввести вручную, либо отсканировать с помощью программы QR сканера

**Аккаунт**- ваш уникальный логин в системе, может состоять из 4-16 символов. Сохраните его где вам удобно, чтобы не забыть.

**Логин** - имя устройства, которое будет отображаться в вашей программе. Это может быть имя вашего ребенка. Если у вас несколько детей и у каждого есть GPS часы, то так вам легче будет распознавать их на карте.

**Телефон** - телефонный номер сим карты, которую вы подготовили и будете использовать в GPS часах, тот номер, по которому вы будете дозваниваться ребенку на часы.

**Пароль** - пароль от 6 до 12 символов. Сохраните его где вам удобно, чтобы не забыть.

**Повтор пароля** - введите ваш пароль повторно

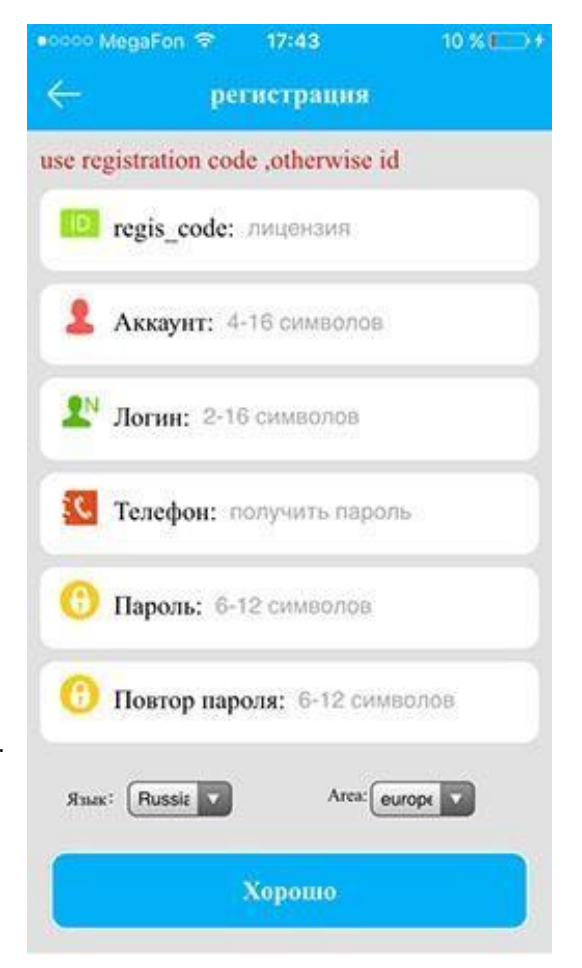

*Если вы все ввели правильно, то после нажатия на кнопку "OK", Вы увидите интерфейс программы -*

*Вы успешно зарегистрированы! Если Вы уже вставили сим карту в часы, на которой подключен интернет, система запущена и работает!*

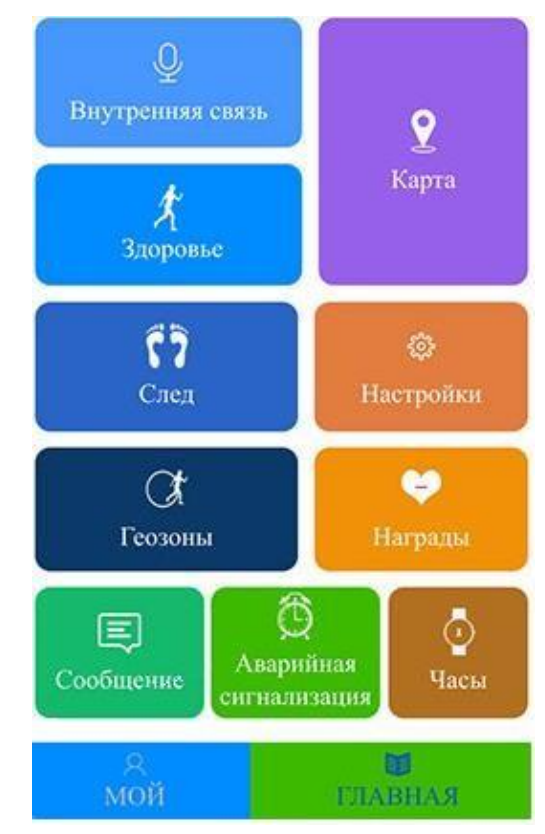

# **Интерфейс «SeTracker»**

**КАРТА** - В правой части экрана при нажатии на пункт меню КАРТА отобразится карта изображенияместности, на которой отобразится точка местоположения ребёнка в часах с GPS. Где будет указано имя вашего ребенка, далее уровень заряда детских GPS часов, время последней синхронизации с часами и точное местоположение. Это основной пункт меню, который и позволит

отслеживать местоположение вашего ребенка на карте города. Однако у детских GPS часов Q50 есть и другие функции, которые позволяют использовать данное программное обеспечение.

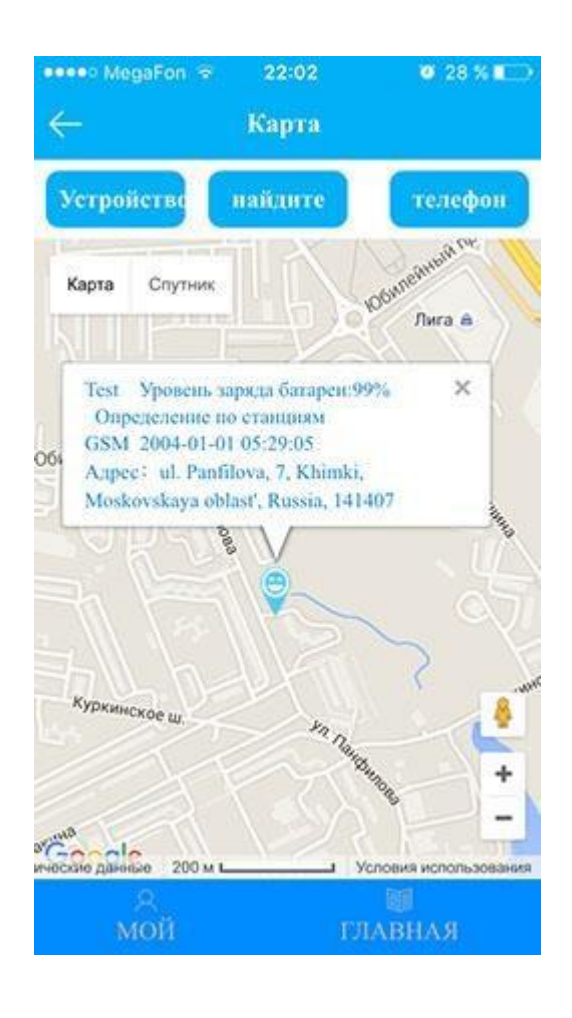

**ВНУТРЕННЯЯ СВЯЗЬ** - возможность отправки коротких голосовых сообщений на детские GPS часы, ребенок в свою очередь имеет возможно не только прослушать, но и ответить. Сообщения передаются через интернет.

### Внутренняя связь 2015-10-23 22:4:50  $15$ 2015-10-23 23:46:33 2015-10-24 0:4:44 E O  $\mathbf{1}$ 2015-10-24 0:4:45  $\mathbf{1}$ 2015-10-24 0:4:45  $\mathbf 1$ 2015-10-24 0:4:46  $\sqrt{2}$ Cron записи (2) • Старт записк

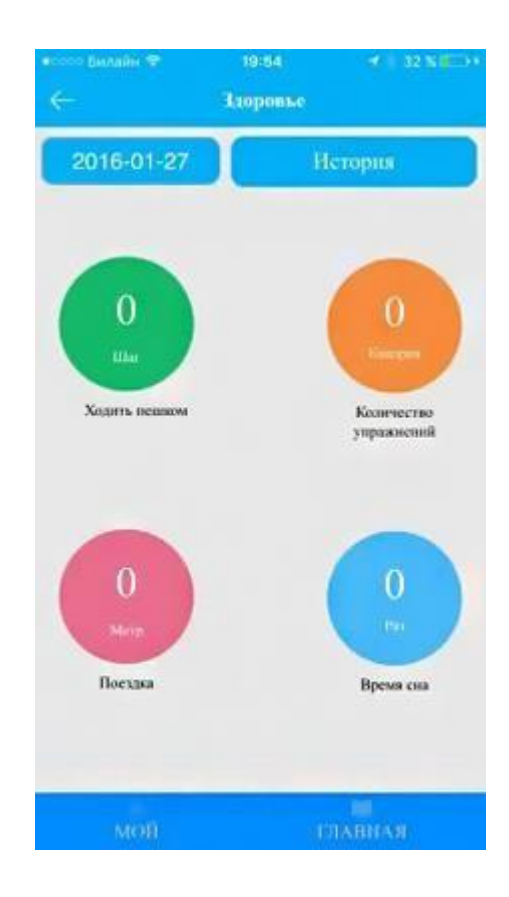

**ЗДОРОВЬЕ** – здоровье, время прогулки, кол-во шагов, кол-во затраченный калорий, режим сна, полное ведение журнала. Причем достаточно тонкие настройки, например, указывается средняя длина шага ребенка.

### **НАСТРОЙКИ**- основные настройки приложения. Например, Сос/номера семьи - указываете номер

телефона для кнопки SOS, здесь же назначаете номер для остальных двух кнопок, редактируете удаленно телефонную книгу GPS часов, включаете/выключаете GPS часы, устанавливаете геозону/время, устанавливаете номер для получения уведомлений о сигнале SOS, выключении часов, о слабой батарее и многое другое. Интерфейс интуитивно понятен.

Очень легко разобраться на практике.

**Настройки SOB** Сос/Номера семьи Голос Режи... Обычный режим: 10 м/т Не беспокоить 00:00-00:00 Настройка SMS 5 Контакты  $\overline{ }$ Телефон  $\overline{ }$ Язык и часовой пояс  $\overline{ }$ Нажмите на переключатель  $\overline{ }$ 

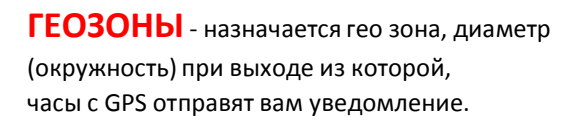

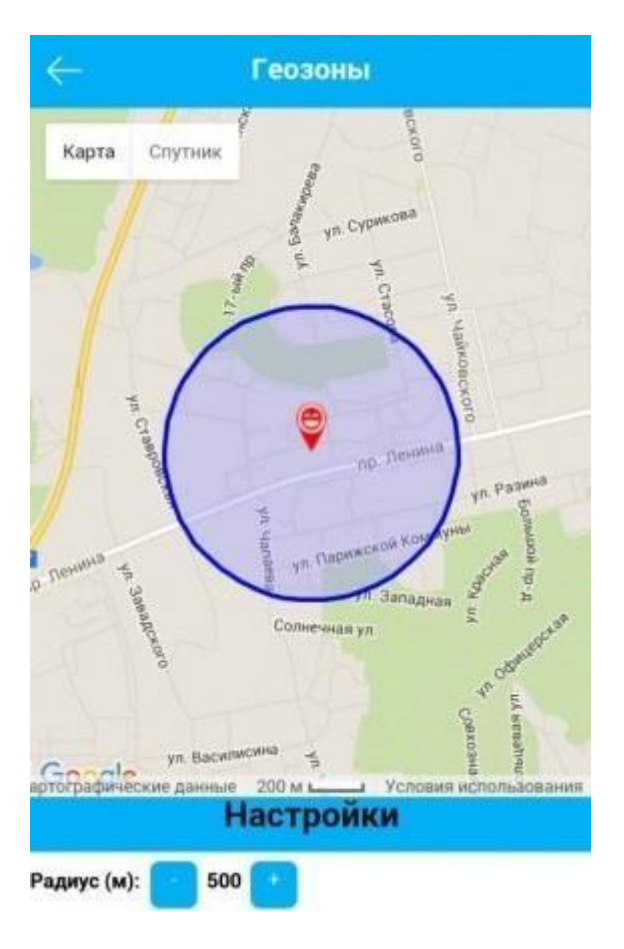

**НАГРАДЫ** – симпатичные

сердечки-поощрения ребенка за хорошее поведение.

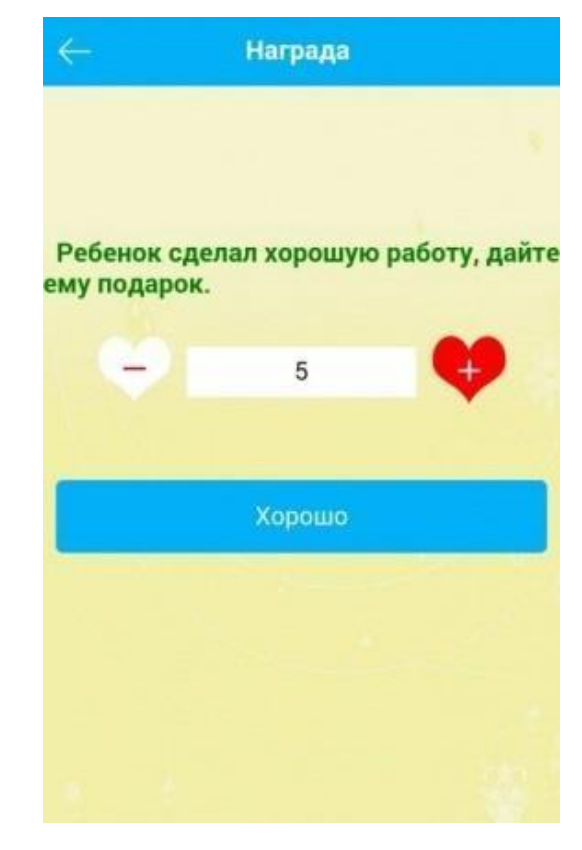

### **СООБЩЕНИЯ** - уведомления.

Например о выключении часов с GPS, как показано в примере справа.

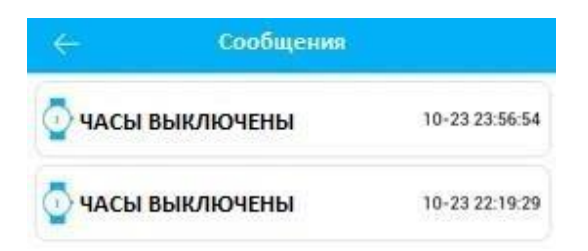

### **БУДИЛЬНИК** – возможность удаленно завести будильник для ребенка.

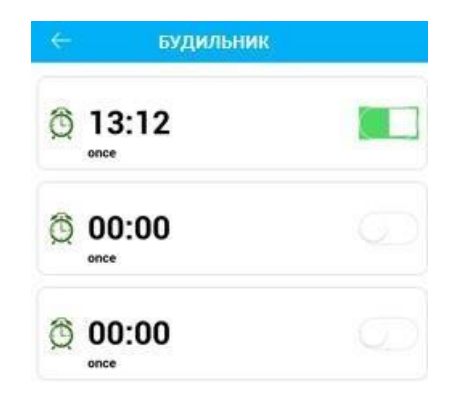

4. Watch start to ring after receive the instructions.

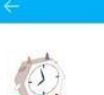

**ЧАСЫ**- по нажатию одной кнопки, Know the location of the watch anytime and<br>anywhere часы начнут издавать звуковой сигнал, и их легко будет отыскать в комнате/квартире.1. Click on the button to find the watch. 2. Click ok. 3.Send ok.

**СЛЕД**- по сути запись маршрутов ребенка, которые можно воспроизвести и просмотреть за определенное число и время.

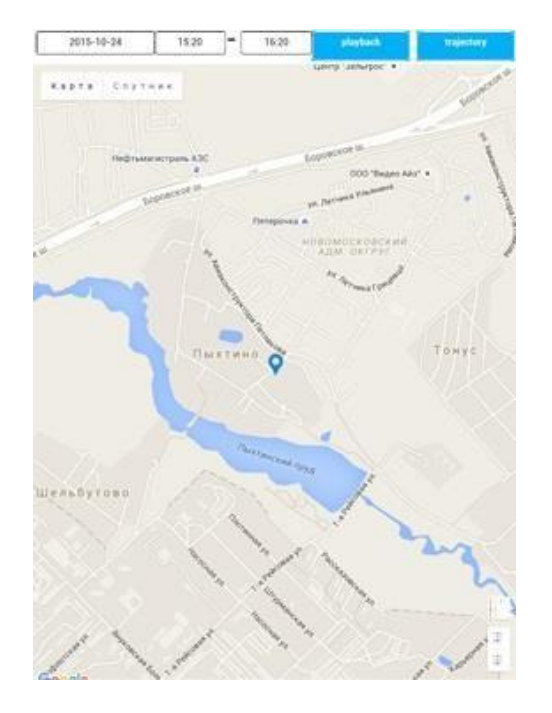

*Это все основные функции, которыми вы будете пользоваться. Отдельные "секреты" и возможности часов вы узнаете уже самостоятельно в процессе использования. Спасибо за то, что ознакомились с данной инструкцией. Надеемся, что это помогло Вам разобраться, как включить и настроить GPS часы. Если в документации Вы не нашли ответа на интересующие Вас вопросы —задайте свой вопрос по телефону 012 4986635, 055/050 2021330. www.e-bay.az*